#### L-05-2-50i Versione DC\_V4\_220412\_it

# THC Smart

Sistema operativo e di sorveglianza THC Smart fino a 16 serrande tagliafuoco

Alimentazione con tensione continua / da giugno 2020

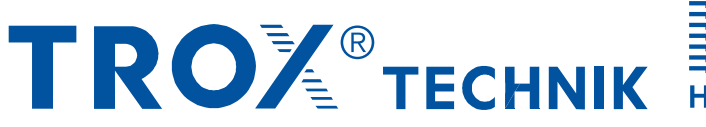

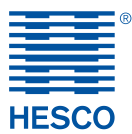

The art of handling air

**TROX HESCO Schweiz AG** Walderstrasse 125 Postfach 455 CH-8630 Rüti ZH

Tel. +41 55 250 71 11 Fax +41 55 250 73 10 www.troxhesco.ch trox-hesco@troxgroup.com

### Indice · Applicazione · Funzionamento · Montaggio · Indicazioni di sicurezza

#### **Indice**

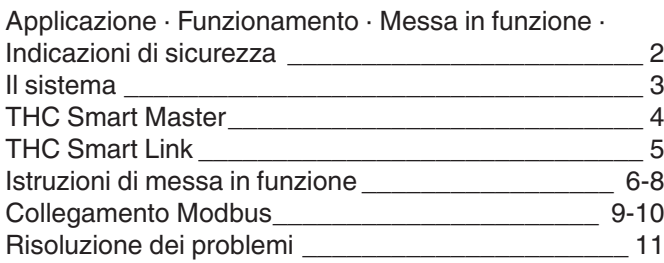

#### **Applicazione**

Il THC Smart è un sistema di comando di serrande tagliafuoco per il controllo di massimo 16 serrande tagliafuoco in un gruppo. A ogni serranda tagliafuoco è possibile collegare un rilevatore di fumo. La comunicazione e l'alimentazione di energia si basa su un circuito a due fili. L'alimentatore deve essere utilizzato esclusivamente per il THC Smart Master.

#### **Funzionamento**

Le serrande tagliafuoco vengono aperte tramite un ingresso digitale. Come feedback vengono emessi su contatti senza potenziale «Tutti le STF aperte», «Guasto cumulativo» e «Fumo». L'apparecchio master è dotato di un'interfaccia Modbus RTU sulla quale è possibile aprire/chiudere le singole serrande tagliafuoco e interrogarne gli stati.

#### **Montaggio**

L'apparecchio viene montato su una guida di 35 mm. Il cablaggio viene effettuato sui morsetti a vite presenti sull'apparecchio.

#### **Messa in funzione**

La messa in funzione può essere effettuata senza strumenti di configurazione.

Il parametraggio Modbus avviene tramite DIP switch. Anche l'attivazione delle serrande tagliafuoco collegate al bus avviene tramite DIP switch. Su ogni THC Smart Link deve essere impostato un indirizzo univoco tramite DIP switch.

#### **Indicazioni di sicurezza**

L'apparecchio non deve essere utilizzato per applicazioni non contemplate dal campo di applicazione specificato. L'apparecchio non contiene parti sostituibili o riparabili dall'utilizzatore e può essere aperto esclusivamente dal produttore.

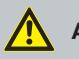

#### **ATTENZIONE!**

**Rischio di lesioni su spigoli vivi, bave, angoli appuntiti e parti in lamiera a parete sottile!**

- Prestare attenzione durante l'esecuzione di tutti i lavori.
- Indossare guanti protettivi, scarpe di sicurezza e casco.

### **PERICOLO!**

**Scossa elettrica in caso di contatto con parti in tensione. Le apparecchiature elettriche sono sottoposte a una tensione elettrica pericolosa. La mancata osservanza può comportare la morte, gravi lesioni personali o danni materiali!**

- Sui componenti elettrici devono intervenire solo elettricisti qualificati.
- Spegnere l'alimentazione prima di intervenire sull'impianto elettrico.

### **AVVERTIMENTO!**

#### **Pericolo di lesioni a causa di preparazione insufficiente!**

L'uso improprio può causare gravi lesioni personali e danni materiali.

– Far eseguire tutte le attività esclusivamente da personale qualificato nel campo dell'impiantistica.

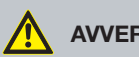

#### **AVVERTIMENTO!**

**Pericolo dovuto a uso improprio! L'uso improprio di questo prodotto può portare a situazioni pericolose.**

- Il prodotto non deve essere utilizzato:
- in zone a rischio di esplosione;
- all'aperto senza adeguata protezione contro le intemperie;
- in atmosfere che, a causa di una reazione chimica, esercitano sul prodotto, in maniera prevedibile o imprevedibile, un effetto dannoso o corrosivo.

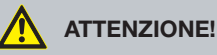

**Danni al prodotto dovuti a uso improprio! Prima di mettere in funzione l'apparecchio, controllare la presenza di eventuali danni e impurità ed eventualmente intervenire!**

Un uso improprio può causare notevoli danni al prodotto.

- Non utilizzare detergenti contenenti acidi o abrasivi.
- I nastri adesivi possono danneggiare i colori.
- L'eccessiva umidità può causare danni al colore e corrosione.
- Utilizzare solo detergenti, oli e grassi esplicitamente specificati.

#### **Prerequisiti THC Smart Master**

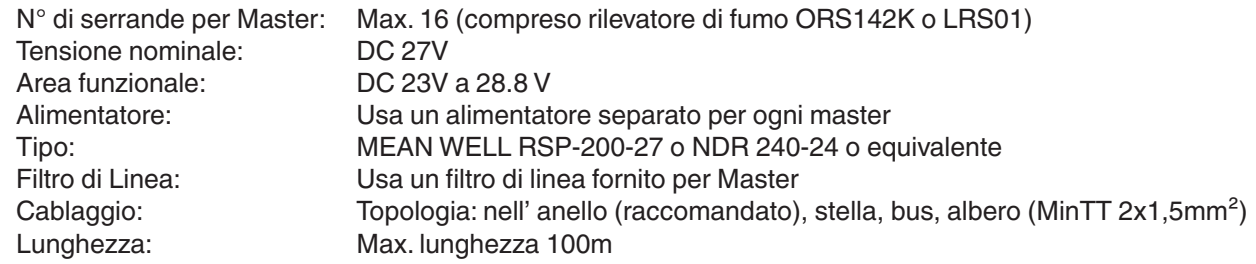

#### **Applicazione:**

 $\ddot{\phantom{a}}$ 

- Piccoli sistemi senza requisiti complessi
- Unità di controllo a basso costo
- Topologia a bus libero<br>• Sforzo medio di messa
- Sforzo medio di messa in servizio

**Nota:** Non adatto per l'industria, l'industria chimica e gli impianti con requisiti di alta funzionalità

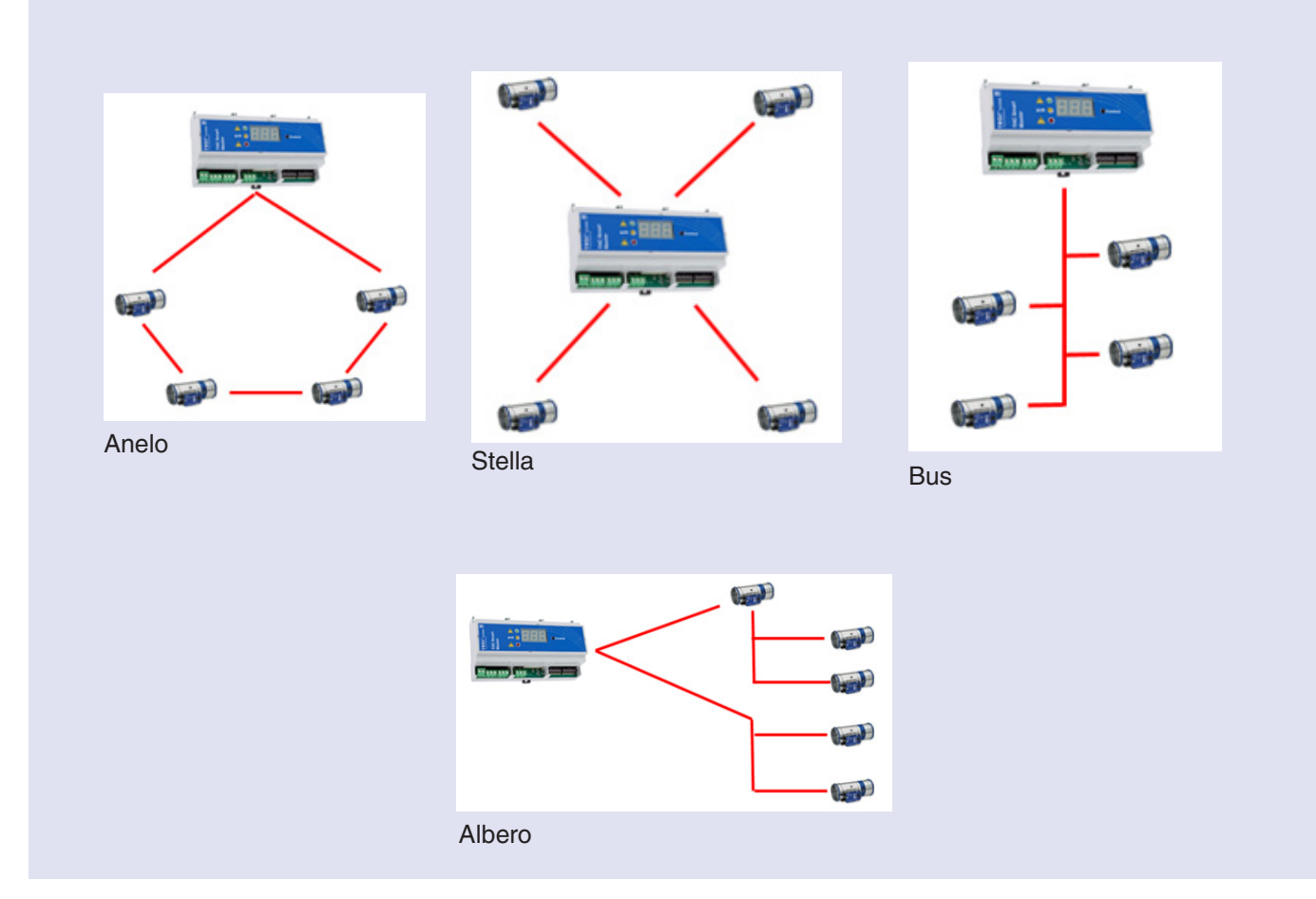

#### **Topologie possibili**

## THC Smart Master

#### **Dati tecnici**

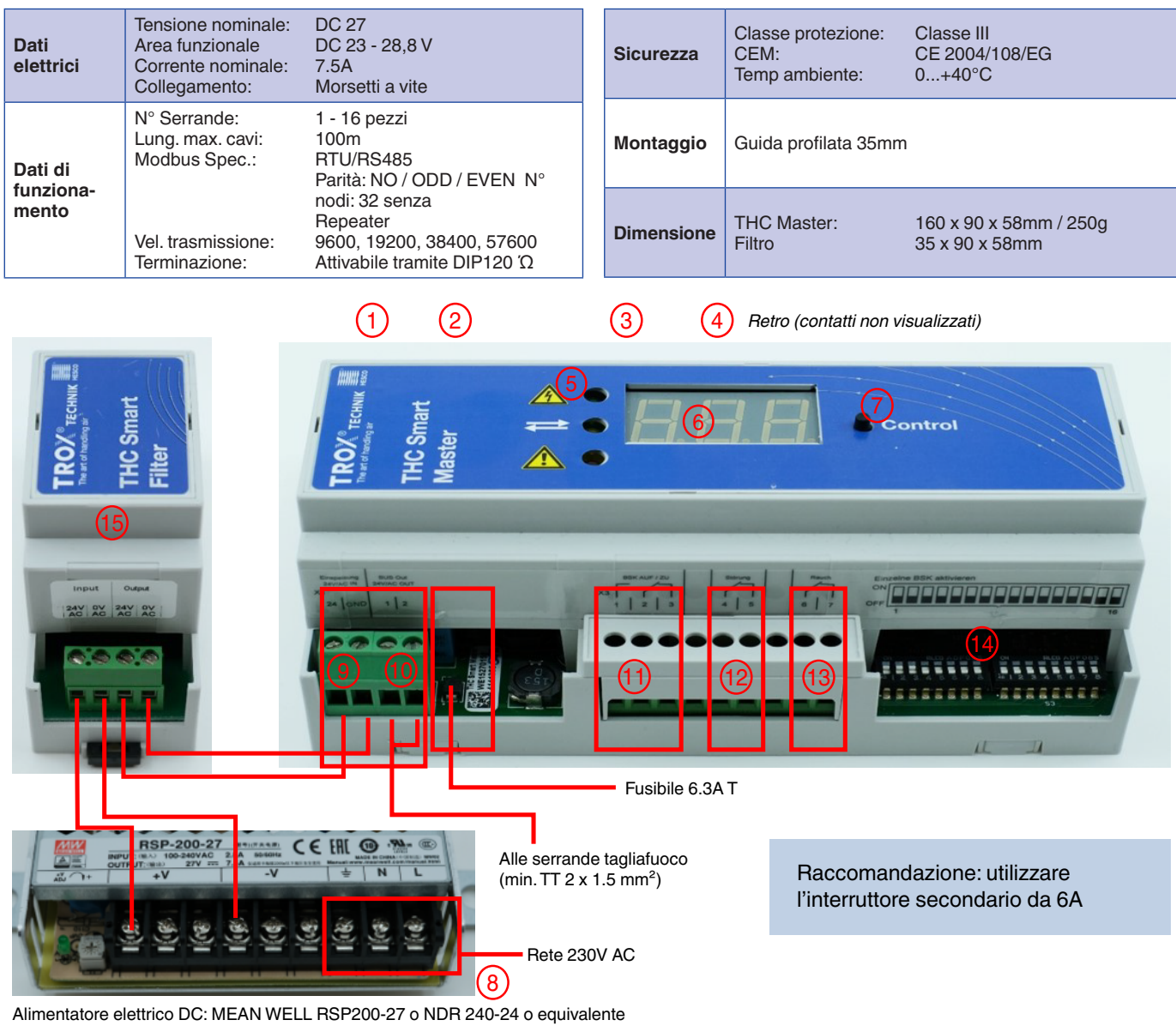

#### **Legende**

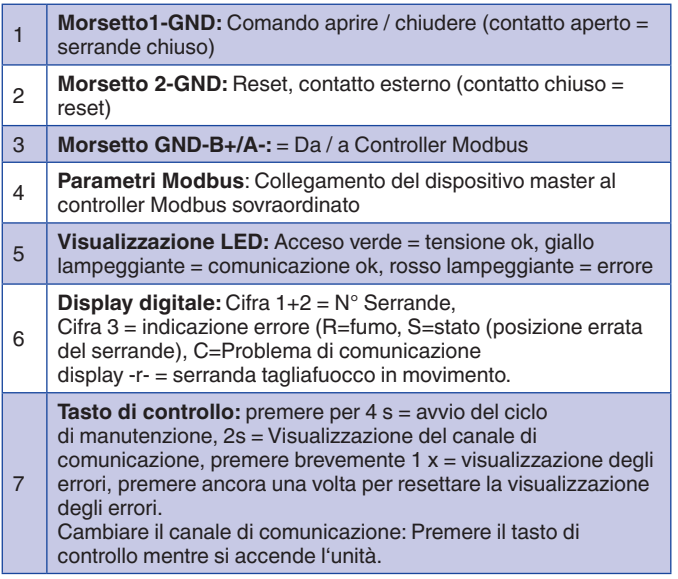

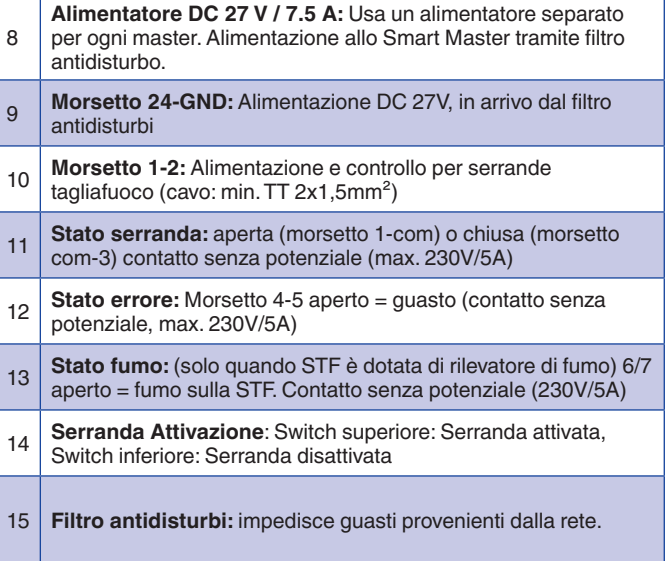

 $\ddot{\phantom{a}}$ 

### THC Smart Link

#### **THC Smart Link (Slave)**

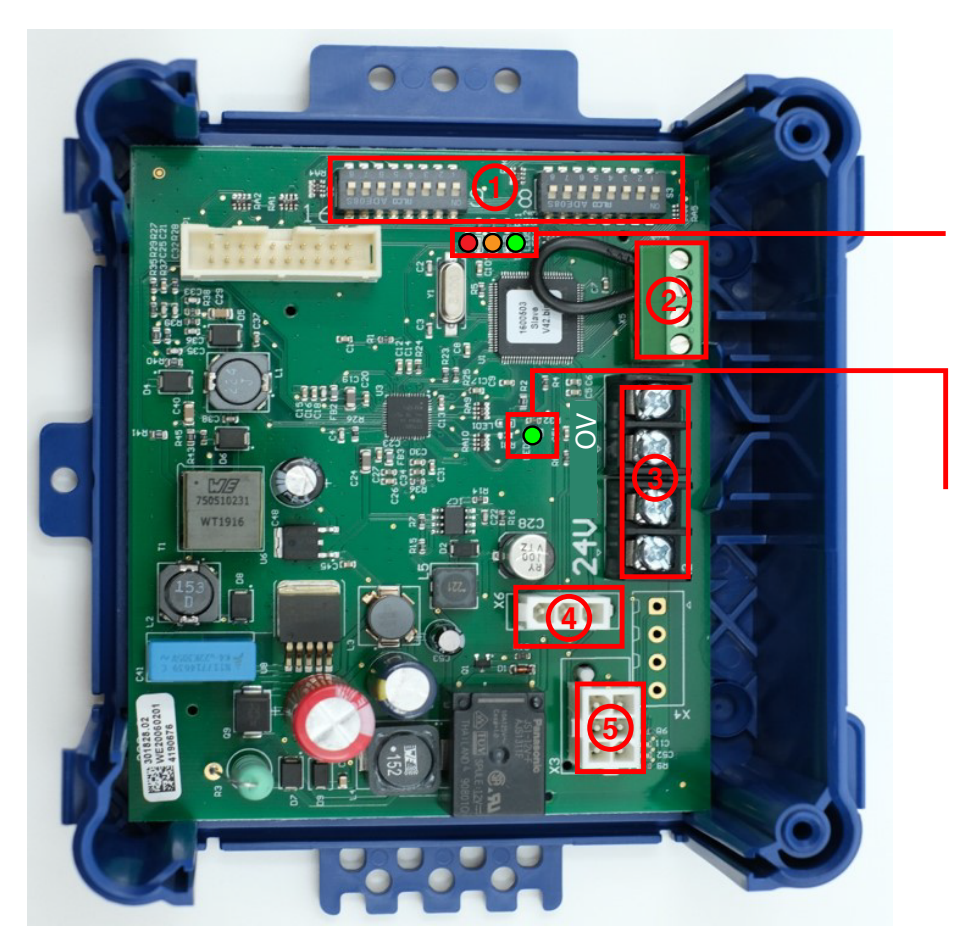

#### LED1: Verde = serranda aperto Arrancione = serranda in movimento Rosso permanente = serranda chiuso Rosso lampeggiante = serranda non indirizzato

LED2: Lampeggia in modo irregolare: tensione ok, comunicazione ok

#### **Legenda**

- 1 DIP Switch per l'indirizzamento delle serrande tagliafuoco (on = serranda indirizzata)
- 2 Collegamento rilevatore di fumo (ORS 142K o LRS01)
- 3 Collegamento Bus dal THC Smart Master e per il raccordo con la prossima STF (24/0V DC)
- 4 Spina per alimentazione servomotore con ritorno a molla
- 5 Spina per fine corsa servomotore con ritorno a molla

#### **Collegamento rilevatore di fumo**

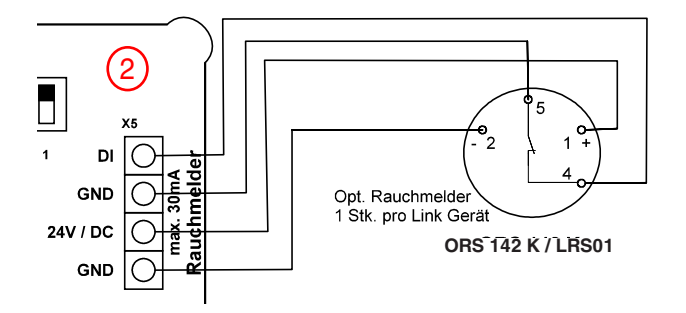

#### **Nota:**

- Altri tipi di rilevatori di fumo su richiesta.
- Max. 30 m A per rilevatore di fumo, max. 1 rile vatore per apparecchio

### Istruzioni di messa in funzione

#### **Cablaggio delle serrande tagliafuoco con THC Smart Master**

Portare il cavo TT 2 x 1,5 mm2 (min.) da Smart Master / morsettiera X1 / morsetto 1+2 a Smart Links. Topologie: anelo, stella bus, albero. Cablaggio ideale vedere pagina 3.

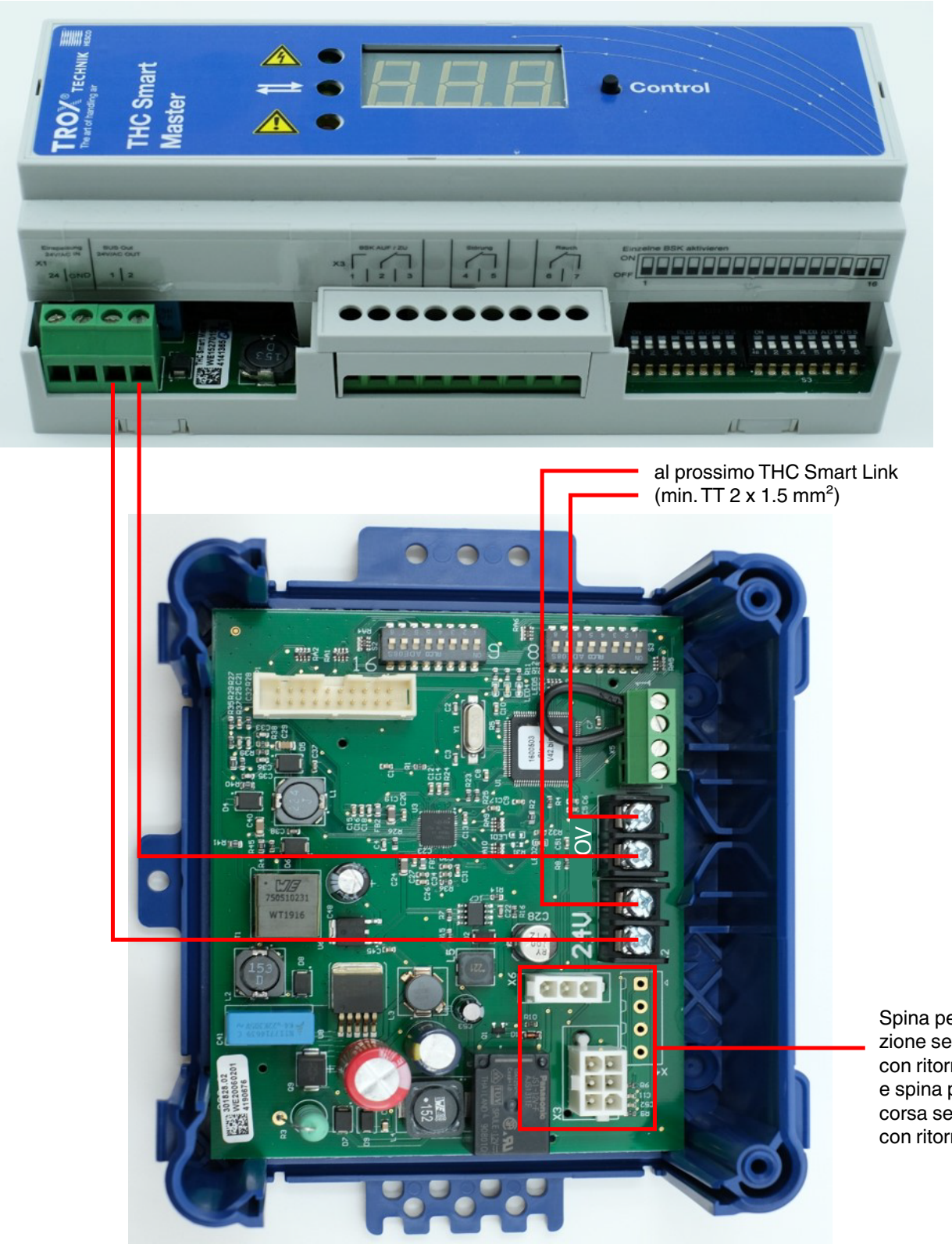

Spina per alimentazione servomotore con ritorno a molla e spina per fine corsa servomotore con ritorno a molla

#### **Attivazione delle serrande tagliafuoco**

Attivare il numero di serrande da comandare attraverso i DIP Switch sul dispositivo master. Quindi spostare lo stesso numero di DIP Switch, pari alle serrande da comandare, da sinistra a destra in posizione «on» (DIP Switch superiore= serranda attivata).

#### **Esempio:**

Se le serrande 1 - 10 sono attivate sul master, anche gli slave devono essere indirizzati con 1 - 10, per cui l'ordine delle serrande può essere scelto liberamente

**Nota:** Serranda N°1 sul Master è anche serranda N°1 sul Link

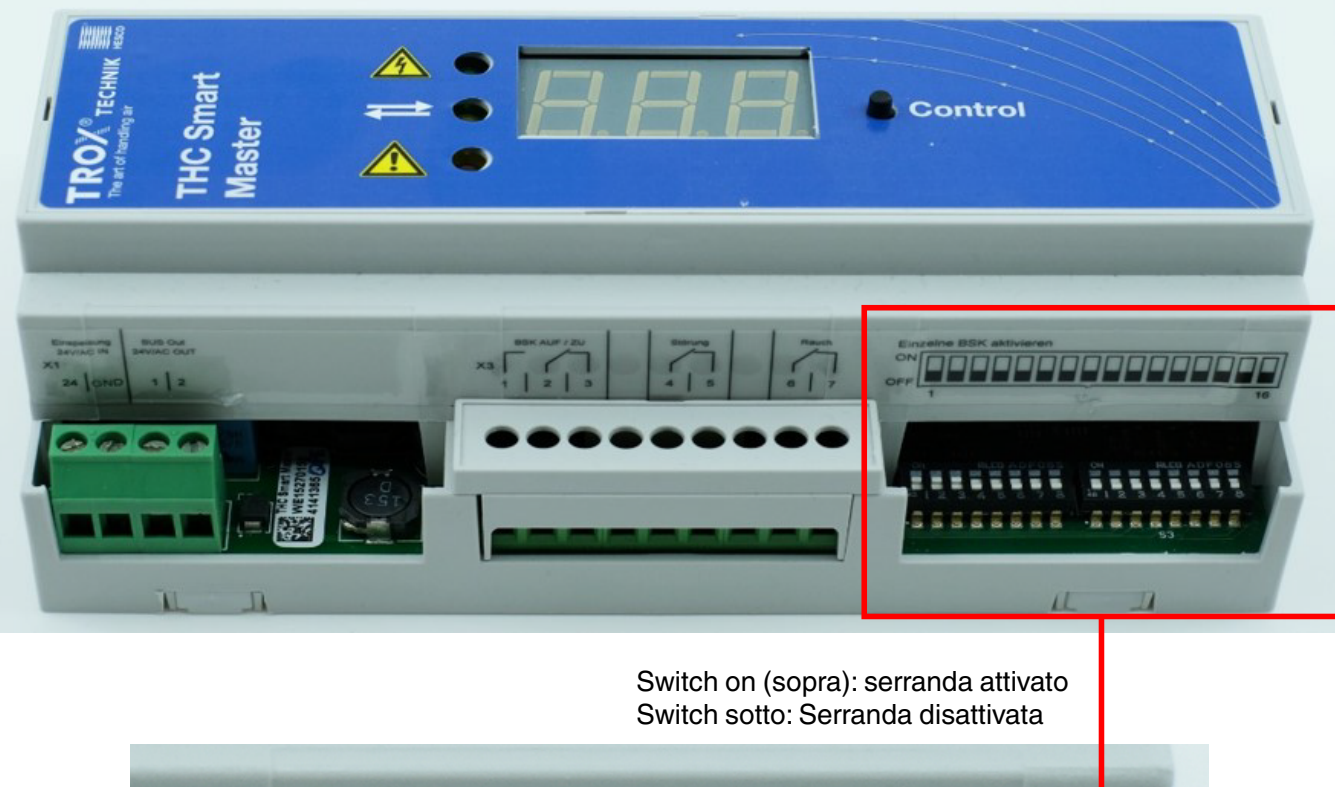

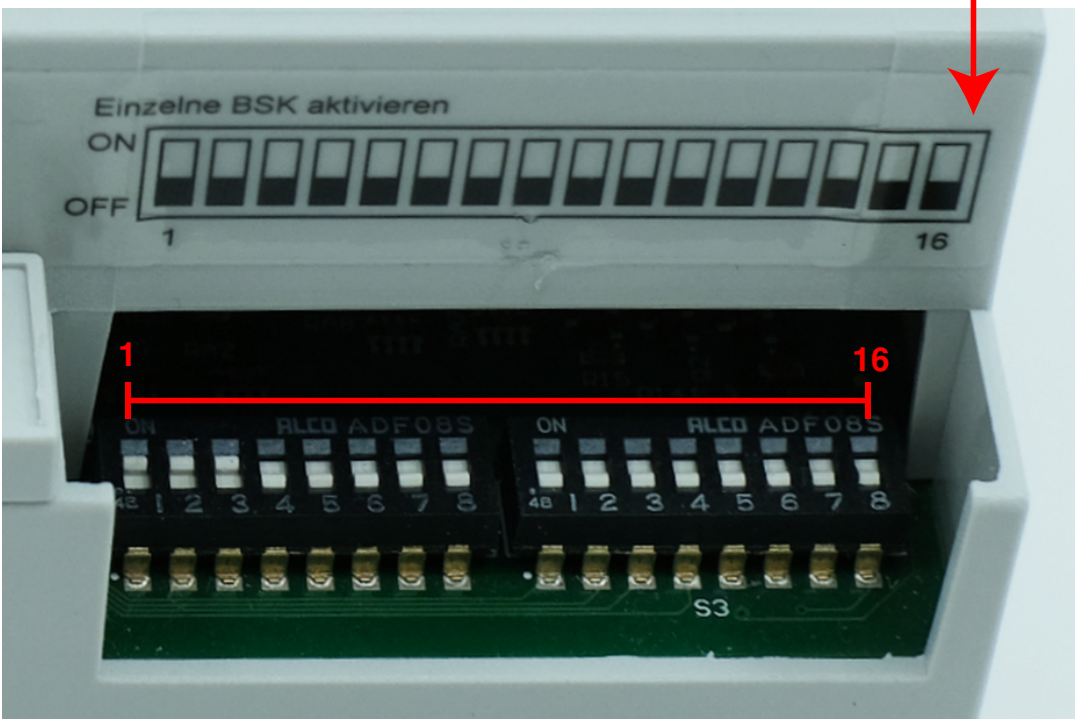

## Istruzioni di messa in funzione

#### **Assegnazione e attivazione delTHC Smart Links**

Ogni Link riceve un numero individuale. Su uno Smart Link deve esserci sempre solo 1 DIP Switch su «on». L'assegnazione dei numeri è libera, ma deve corrispondere al Master.

**Esempio:** DIP Switch 1 su «on» = Serranda 1

**Hinweis:** Se c'è più di 1 DIP switch in posizione «on», si accende il LED rosso.

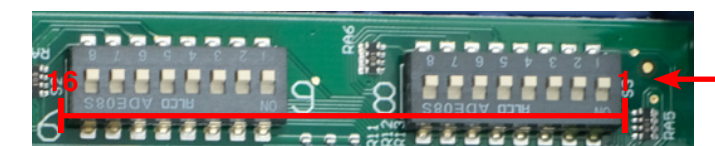

#### **1: Comando per serrande tagliafuoco**

Morsettiera X2/ Morsetti 1 + GND: Contatto chiuso = commando serrande aperti

#### **2: Reset esterno**

Morsettiera X2/ Morsetti 2 + GND: Contatto chiuso = Reset

**3: Collegamento Modbus RTU**

Morsettiera X2/ Morsetti GND /B+/A-

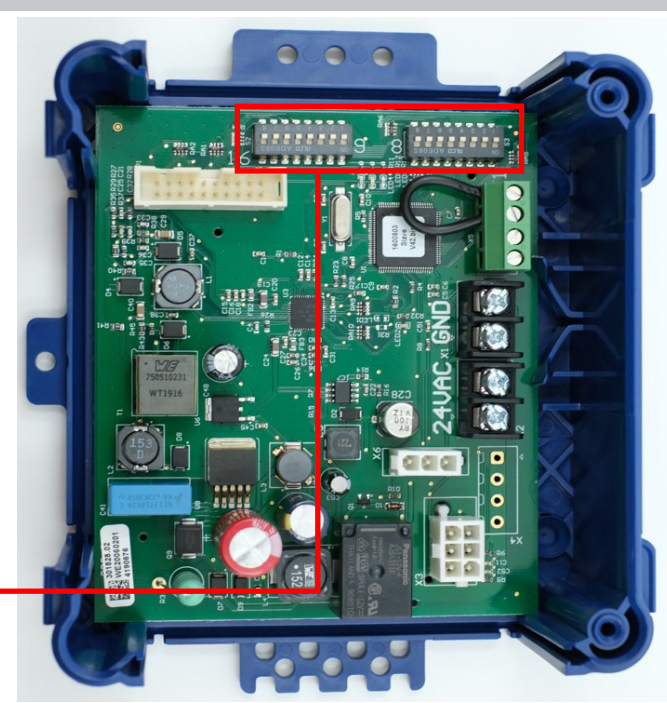

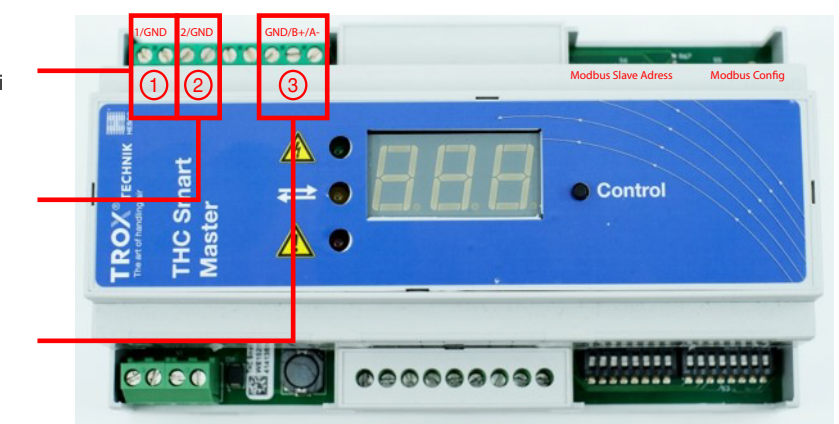

#### **Canale di comunicazione**

Se l'impianto comprende più THC-Smart Master, ciascuno di essi necessita di un proprio canale di comunicazione. A ogni master possono essere assegnati 16 diversi canali. L'indirizzamento è esadecimale, da «0» a «E». Come standard viene selezionato il canale «B». Per cambiare i canali, deve essere attivo un solo Master.

#### **Raccomandazione:**

In caso di messa in funzione o di problemi, impostare un altro canale.

#### **Impostazione del canale:**

- 1 Togliere la tensione al master e riaccenderlo.
- <sup>2</sup> Tenere premuto il pulsante «Control» sul pannello frontale mentre si avvia il master.
- <sup>3</sup> Il canale viene poi cambiato. La lettera «B» salta a «C» poi a «D» ecc.
- 4 Dopo aver rilasciato il pulsante di controllo, viene avviata una corsa di ricerca e il canale impostato viene trasmesso agli
- slave.

#### **Raccomandazione:**

scrivete il canale impostato sullo schema del sistema o sull'unità.

#### **Le impostazioni di base sono ora completate e il sistema è pronto per il funzionamento.**

#### **Ulteriori possibilità per la segnalazione o il controllo di altri dispositivi:**

- Morsettiera X3 / morsetto 4-5: contatto senza potenziale (aperto = guasto)
- Morsettiera X3 / morsetto 6-7: contatto senza potenziale (aperto = il rilevatore di fumo si è attivato)

### **Modbus**

#### **Collegamento Modbus del dispositivo master**

I parametri Modbus possono essere impostati sui DIP switch.

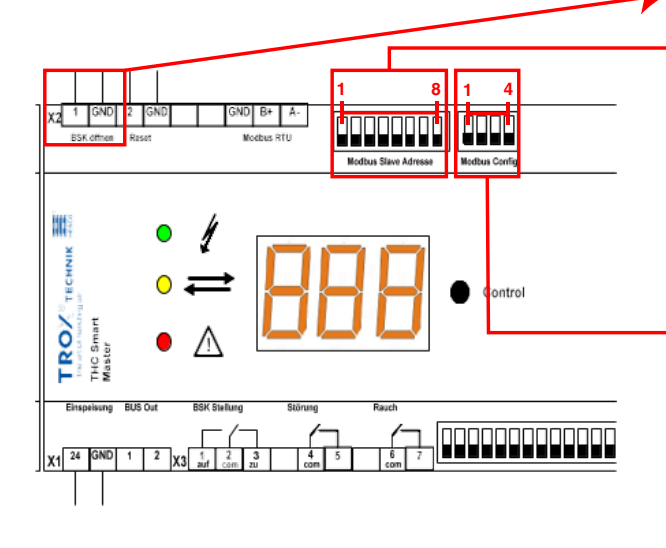

**Nota:** Per il controllo tramite Modbus, il contatto deve essere chiuso (comando di apertura continuo).

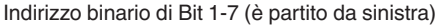

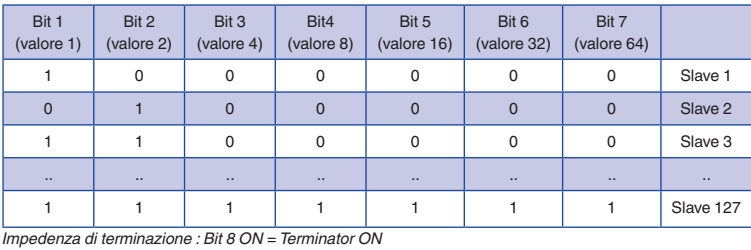

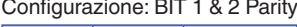

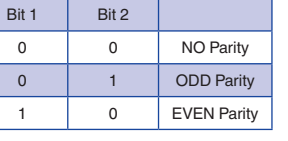

Configurazione: BIT 3 & 4 vel.trasm.

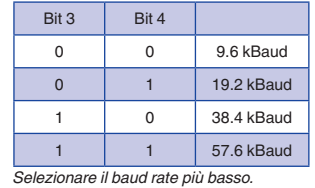

#### **Registro Modbus THC Smart Master**

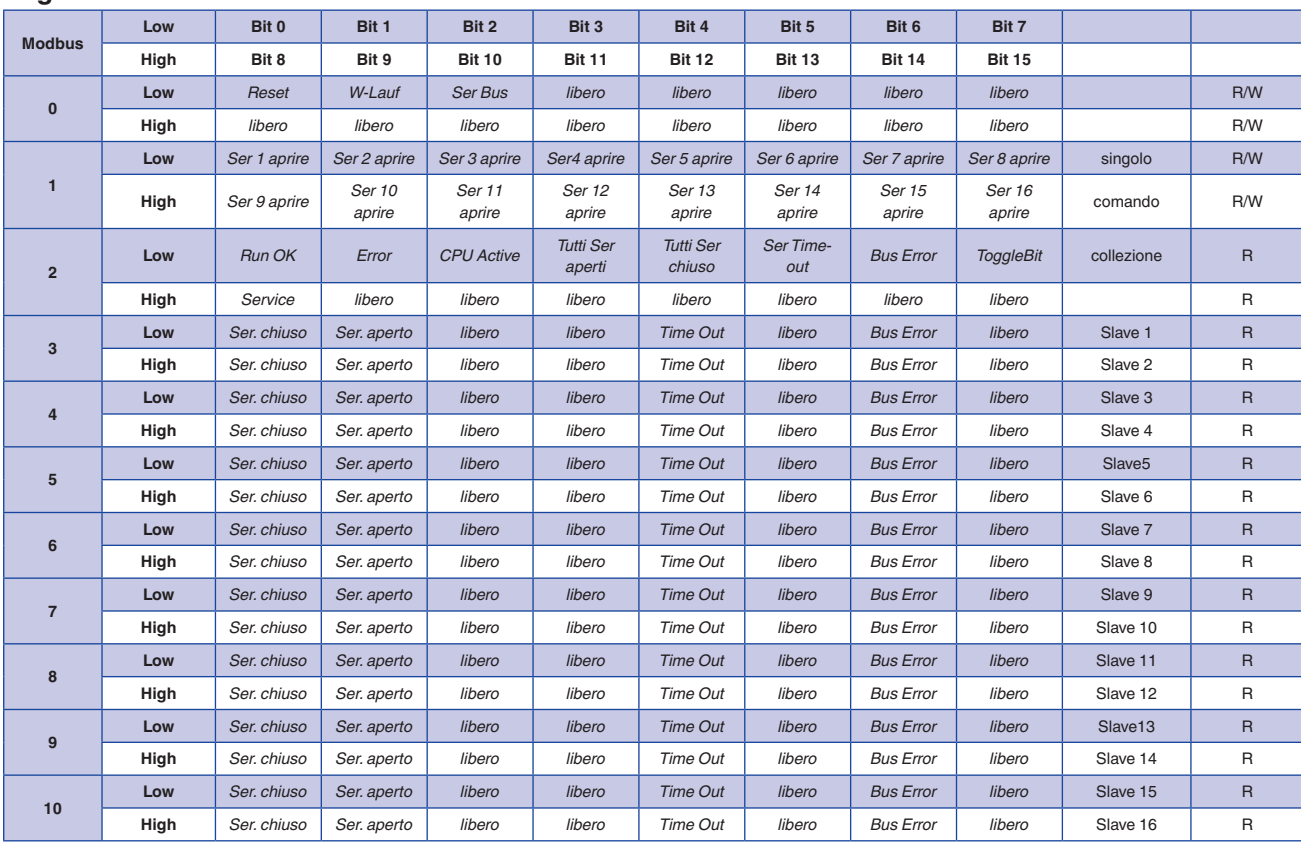

*Lunghezza dati: 8 bit, 1 Stopbit*

## **Modbus**

#### **Collegamento Modbus del dispositivo master: Register 0 e 1 (Read/Write)**

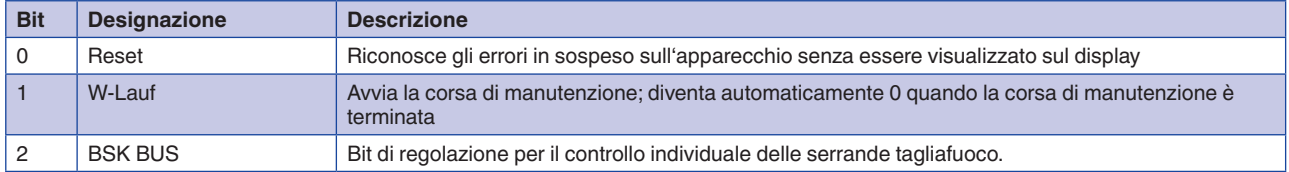

*Il registro deve essere impostato ciclicamente. Se per più di due minuti non c'è una scrittura per registrare 2, le serrande tagliafuoco vengono chiuse.*

**Nota:** Impostare la velocità di scansione (scan rate) nel controller Modbus a >5000ms

#### **Collegamento Modbus del dispositivo master: Register 2 a 10 (solo Read)**

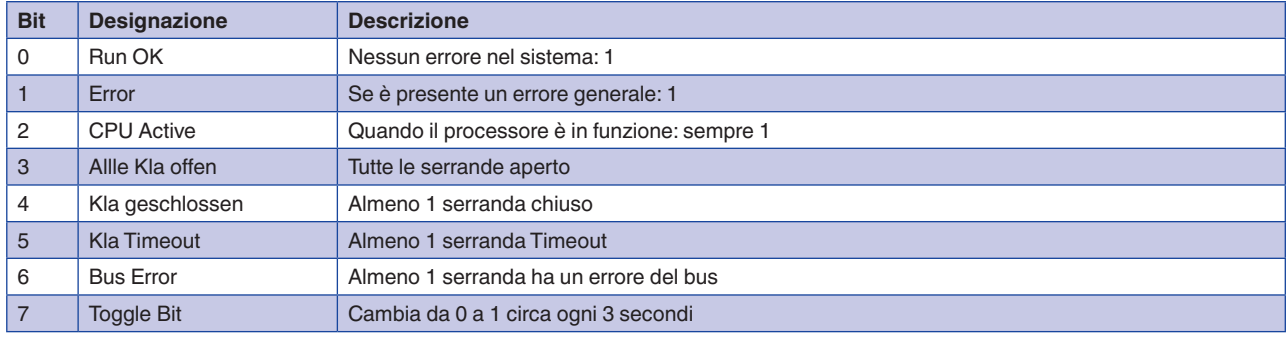

*L'interfaccia Modbus supporta i seguenti codici funzione:*

*• Read Funktionscode 03 Multiple Read 0x03*

*• Write Funktionscode 06 Single Write 0x06*

#### **Messaggi sul display:**

### **Digit 3 / Codice di errore:**<br>R = Fumo

- $R = Fumo$ <br>S = Stato
- $S =$  Stato (serranda in posizione errata)<br> $C =$  Errore della comunicazione (Interruz
- $=$  Errore della comunicazione (Interruzione della linea)
- SER = Servizio

«0...16» si accende brevemente: Richiesta Slave<br>«Opn» si accende brevemente: Serranda aperto «Opn» si accende brevemente: Serranda aperto<br>«Clo» si accende brevemente: Serranda chiuso «Clo» si accende brevemente: Serranda chiuso<br>«-r-» si accende brevemente: Serranda muovendo «-r-» si accende brevemente:

**TROX®** The art of hand<br>THC Smart<br>Master

#### **LED Legende:**

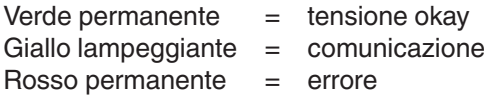

#### **Control Taste:**

Impostare il canale = premere per 2 s Servizio = premere per 4 s Visualizzazione errore = premere brevemente 1x Premendo di nuovo per reset Premere durante l'avvio del dispositivo master per cambiare il canale. (default = canale B)

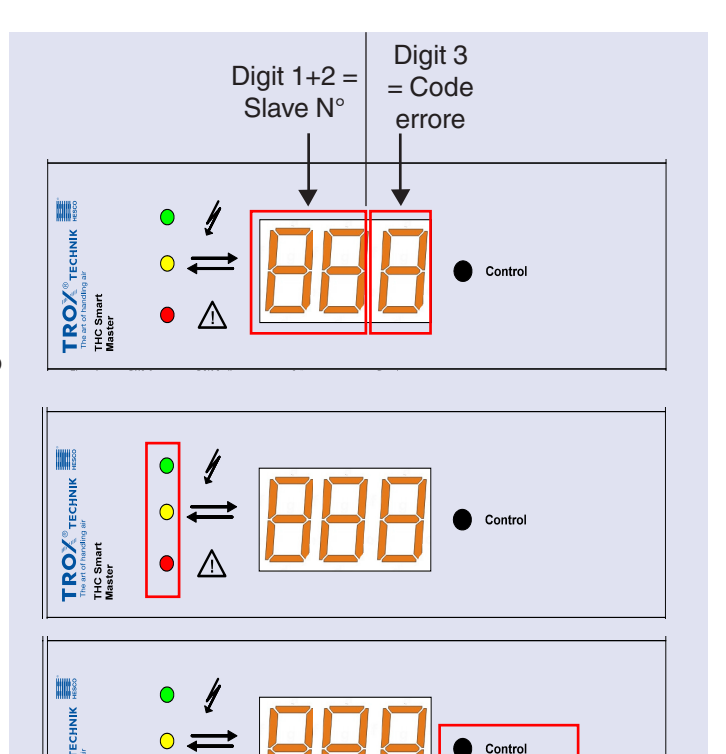

## Risoluzione dei guasti

 $\ddot{\phantom{a}}$ 

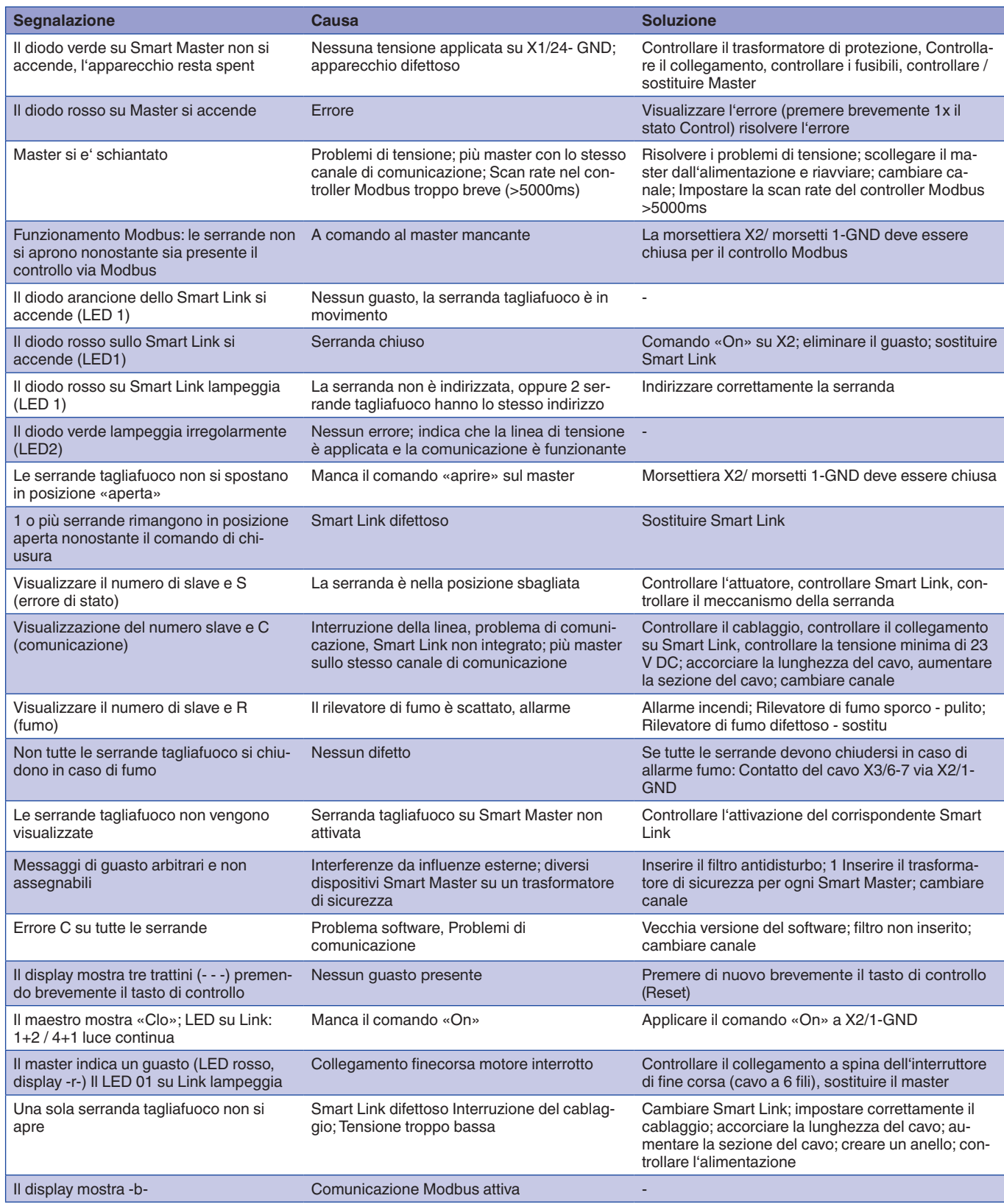